МИНИСТЕРСТВО ОБРАЗОВАНИЯ И НАУКИ РФ ФГБОУ ВО «Брянский государственный технический университет»

Кафедра «Компьютерные технологии и системы»

**Курсовой проект** по дисциплине «Разработка САПР»

на тему: **Разработка САПР для расчета характеристик и построения модели цилиндрического редуктора**

Выполнил: Студент гр. 13-ИВТ2

РУКОВОДИТЕЛЬ

Язвенко Н.А.

К.Т.Н., ДОЦ. БЕСПАЛОВ В. А.

## Цель курсового проекта

Целью данного курсового проекта является разработка САПР для расчета и построения цилиндрического редуктора, которая включает в себя:

- **<u><b>•**</u> разработку 3D-деталей;
- Разработку 3D-сборки модели цилиндрического редуктора;
- задание параметров, по которым будут строиться детали;
- создание пользовательского интерфейса, позволяющего осуществлять расчет и изменение параметров созданной модели.

#### Структурно-функциональная схема

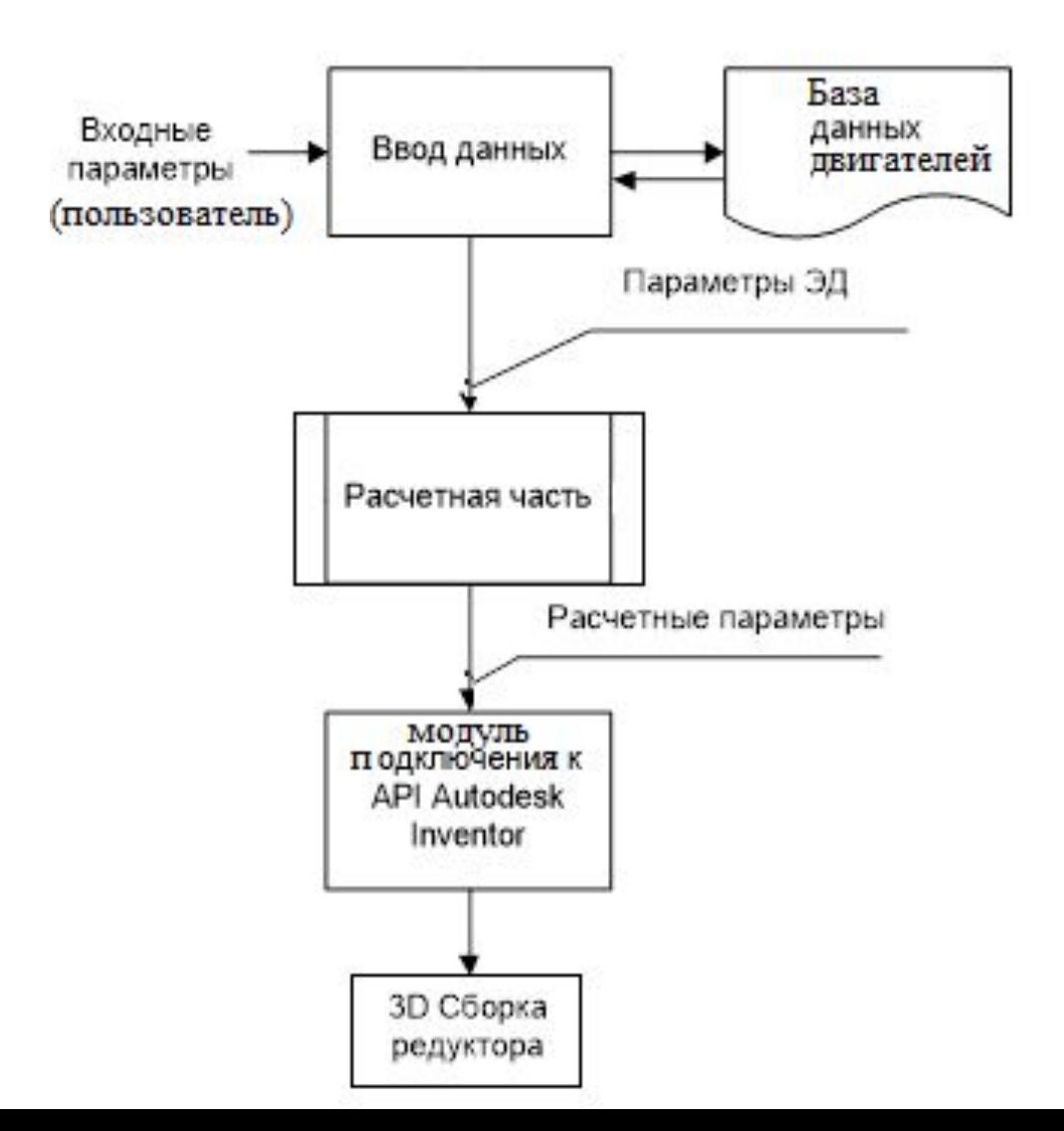

#### Алгоритм работы программы

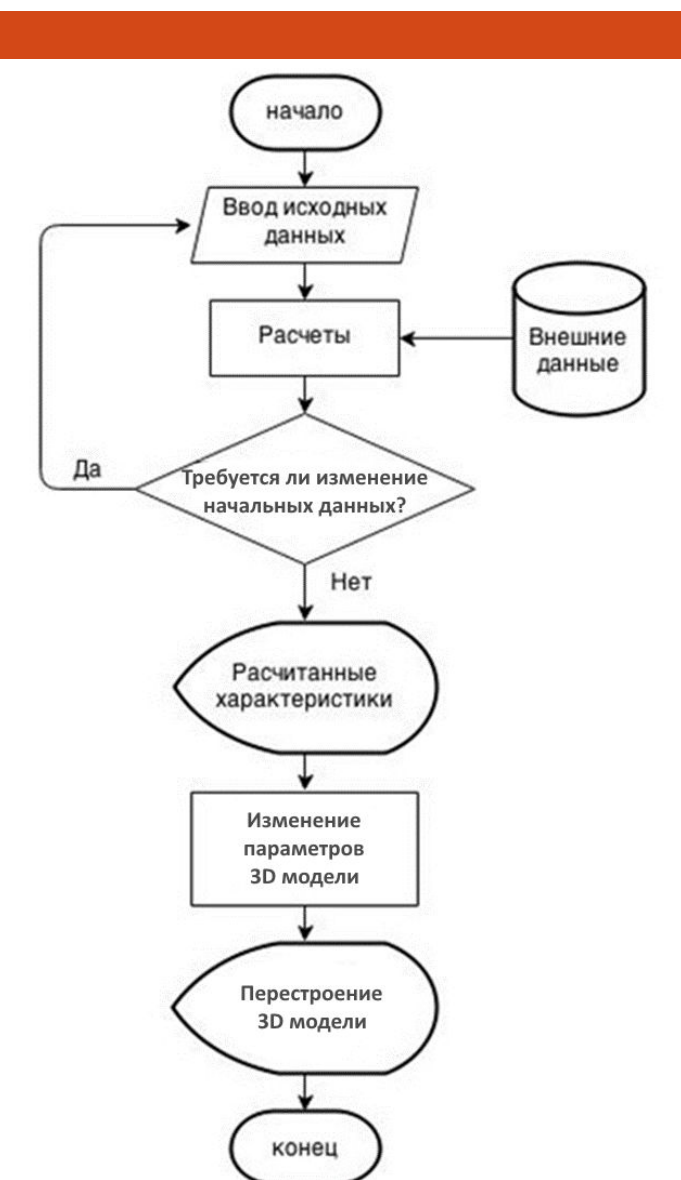

# Алгоритм работы расчетного модуля

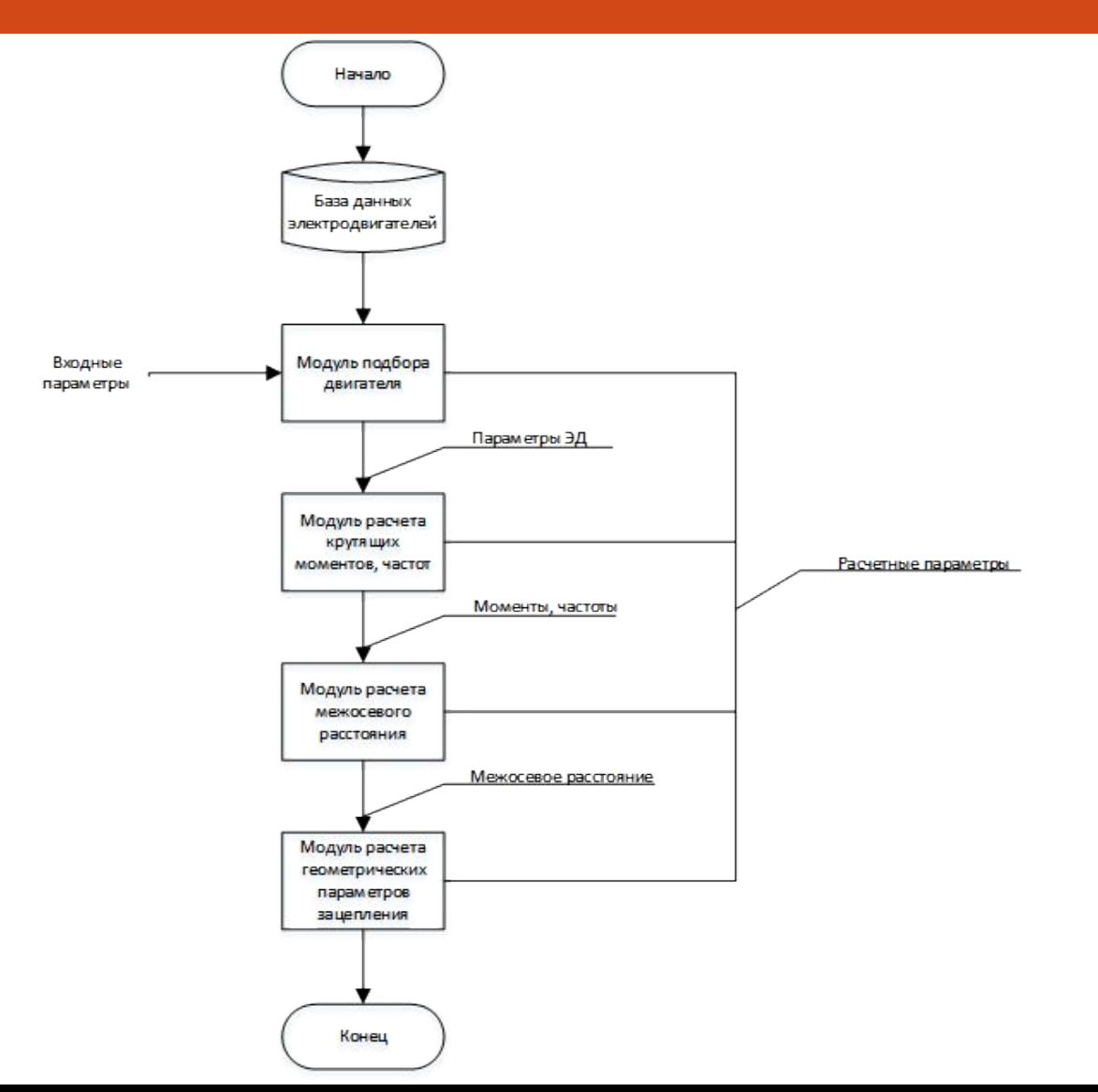

# Виды обеспечения САПР

- В ходе выполнения курсового проектирования были задействованы все виды обеспечения САПР:
- ⚫ Математическое обеспечение.
- ⚫ Информационное обеспечение.
- ⚫ Лингвистическое обеспечение.
- ⚫ Программное обеспечение.
- ⚫ Техническое обеспечение.
- ⚫ Методическое обеспечение.
- ⚫ Организационное обеспечение.

Математическое обеспечение САПР включает в себя математические модели проектируемых объектов, методы и алгоритмы проектных процедур, используемые при автоматизированном проектировании.

В данном проекте применяется набор методов расчета цилиндрического редуктора, таких как:

- 1. Выбор электродвигателя;
- 2. Проектировочный расчет зубчатого зацепления;
- 3. Расчет валов.

**8**

К математическому обеспечению также относятся трехмерные модели. Модель вала:

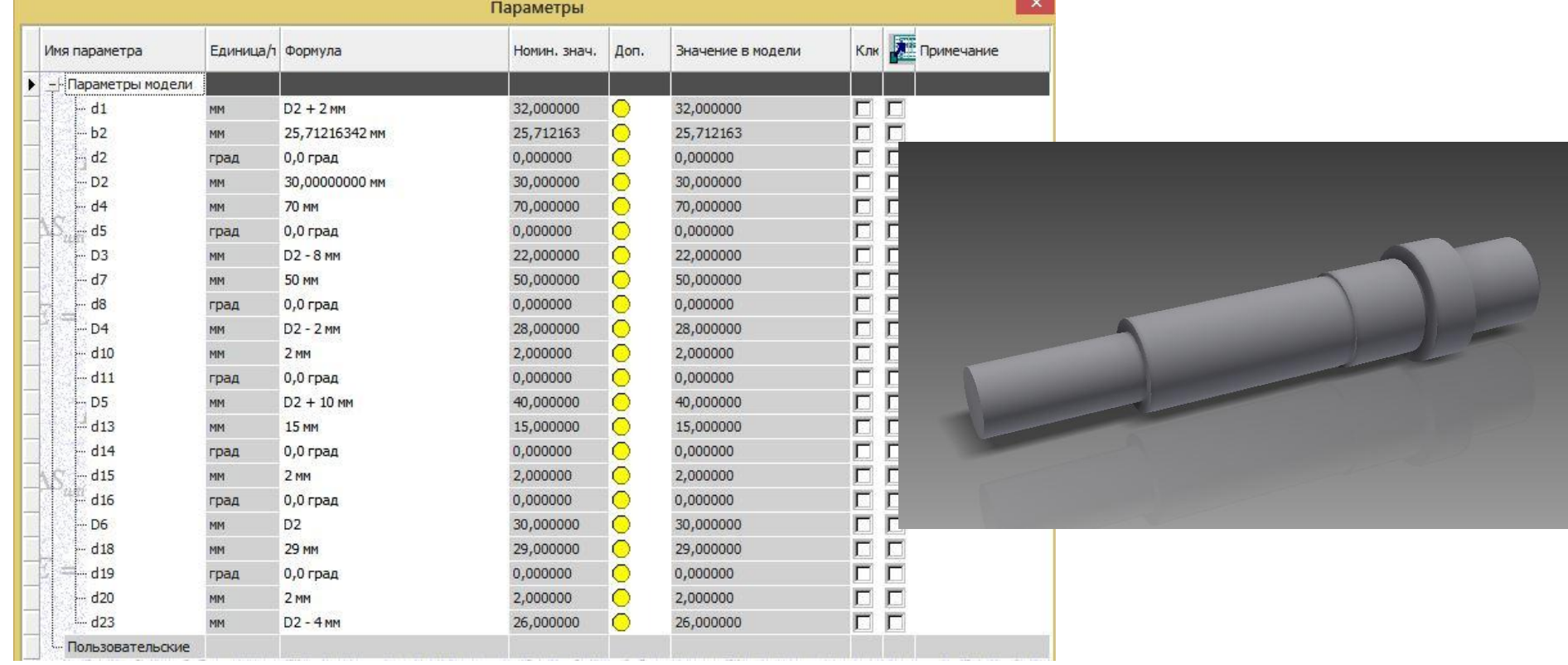

**9**

#### Модель колеса:

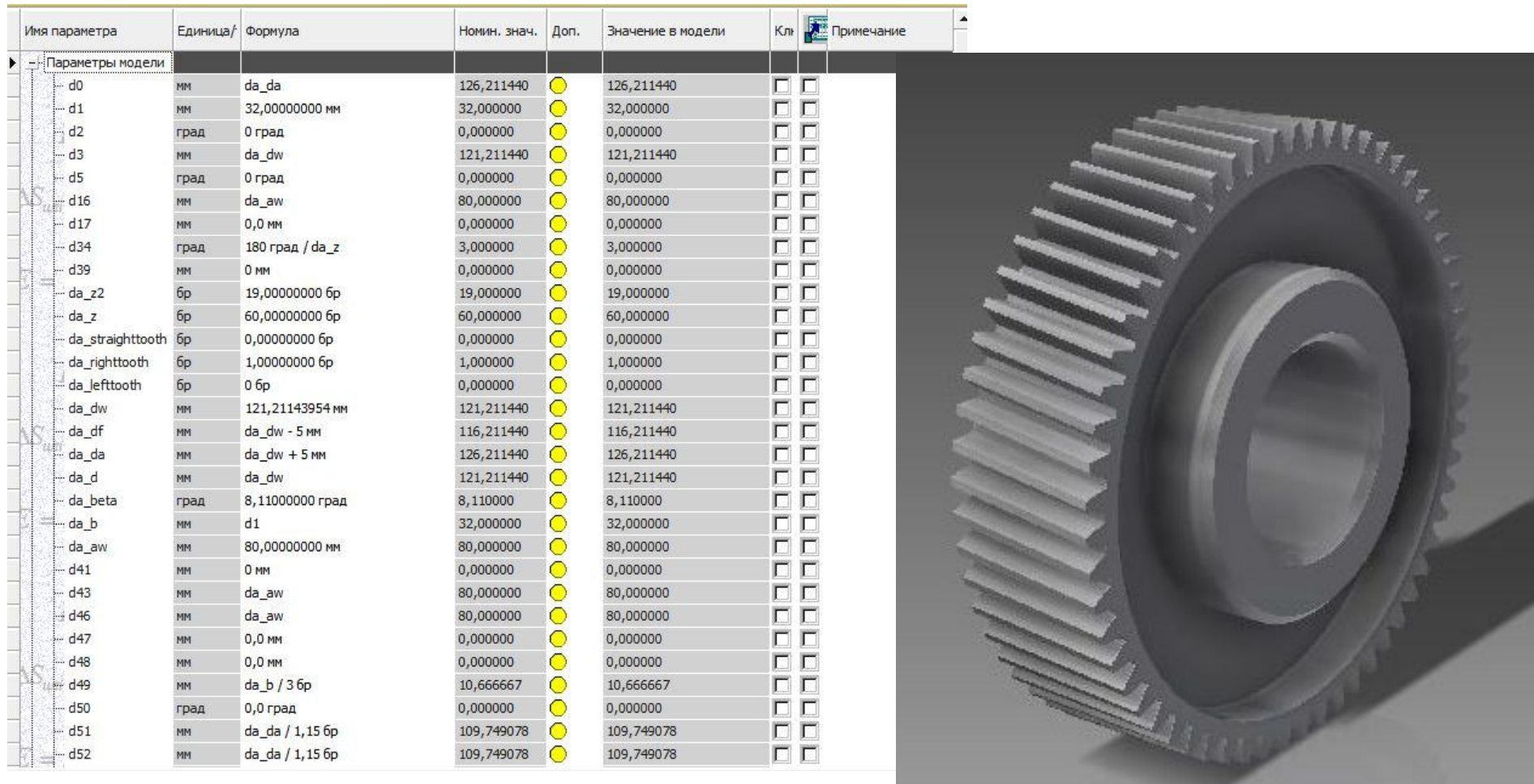

#### **10**

#### Модель крышки корпуса:

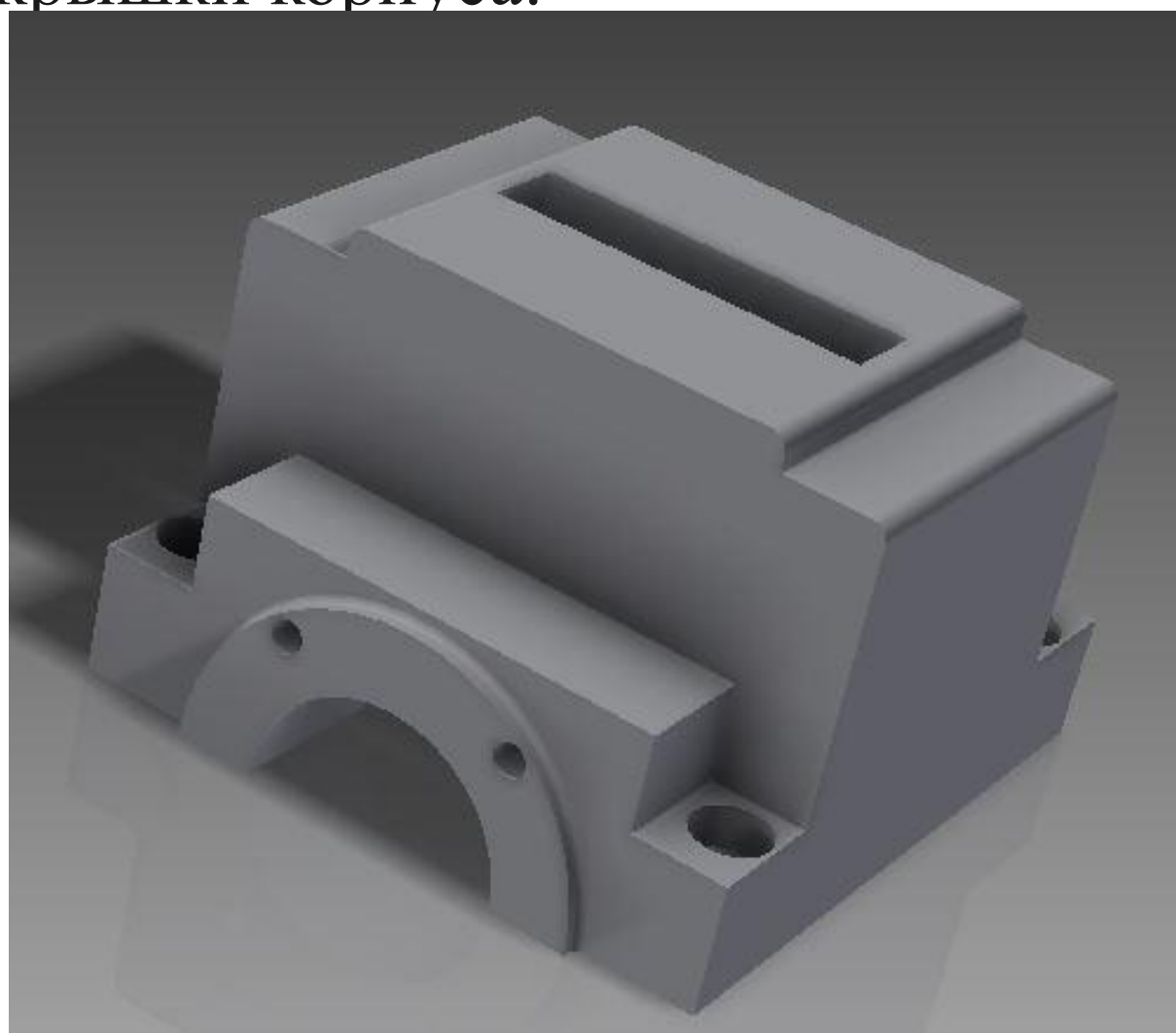

#### **11**

#### Модель корпуса:

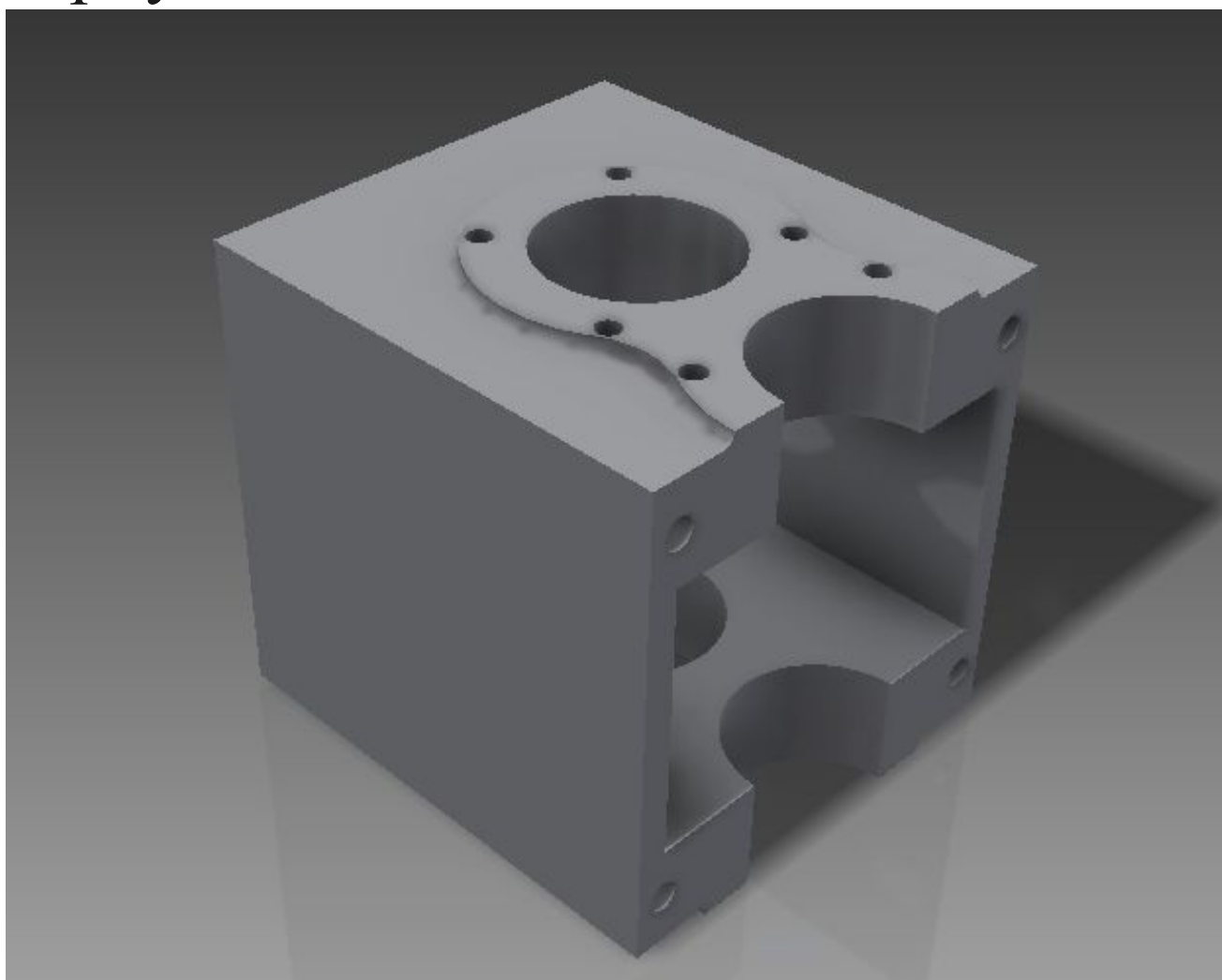

### Информационное обеспечение

**12**

В качестве информационного обеспечения в данном случае применяется внешний файл в виде базы данных Microsof Access формата .mdb.

Такое решение было принято из-за удобства редактирования такого файла, удобства программного считывания из него и распространенности такого формата, что позволяет редактировать настройки программы практически на любом ПК с современной операционной системе.

## Информационное обеспечение

**13**

#### В данном файле хранятся все двигатели. Строки заполнены параметрами данных двигателей.

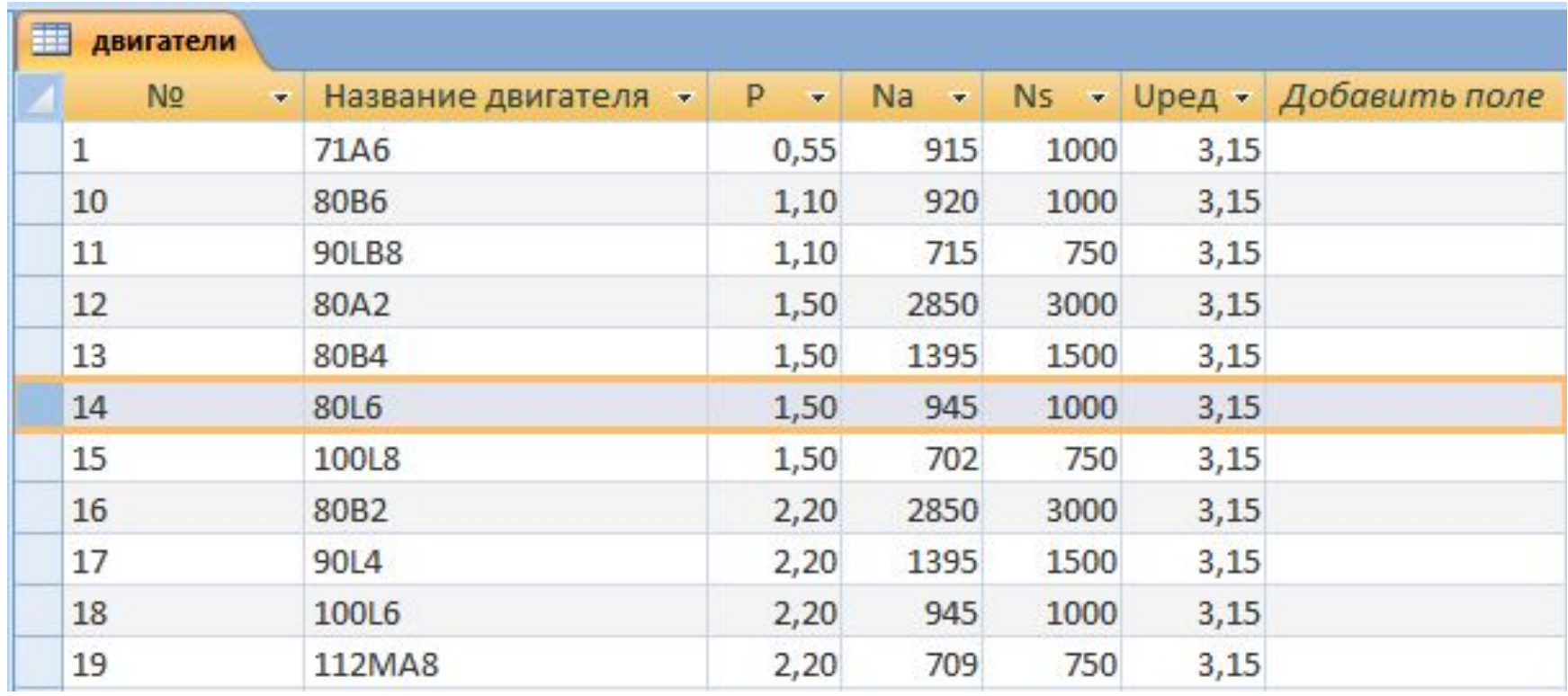

#### Лингвистическое обеспечение

**14**

В курсовом проекте для разработки пользовательского интерфейса и осуществления связи между расчетным модулем и модулем построения применялась среда программирования Turbo Delphi и язык программирования Delphi.

#### Лингвистическое обеспечение

**15**

Пример обращения к API Autodesk Inventor из Delphi.

 inv:=CreateOleObject('Inventor.Application'); inv.visible:=true; doc1:=inv.documents; doc1.Open('c:\редуктор\_модель\подшипник1.ipt',true); doc2:=inv.ActiveDocument; params:=doc2.ComponentDefinition.Parameters; params.item[1].value:=В  $pod/10$ ; {изменение первого параметра} doc2.Update;{обновление модели} doc2.save;{сохранение файла} doc2.close;{закрытие файла}

#### Программное обеспечение

Программное обеспечение САПР - это совокупность программ на машинных носителях с необходимой программной документацией, предназначенной для выполнения автоматизированного проектирования.

В данном проекте было задействовано общесистемное программное обеспечение Windows 8.1, а также специализированные программы и программные комплексы: Autodesk Inventor 2016, Microsoft Access, Microsoft Word.

#### Методическое обеспечение

- В курсовом проекте методическим обеспечением является «Руководство пользователя».
- Пользователь с помощью данного руководства сможет легко изучить интерфейс программы и после применять эти навыки в реальных условиях.
- При запуске программы выводится модуль для ввода исходных данных. По умолчанию активен тестовый пример исходных данных.

### Результаты работы САПР

**18**

#### Внешний вид САПР расчета редуктора:

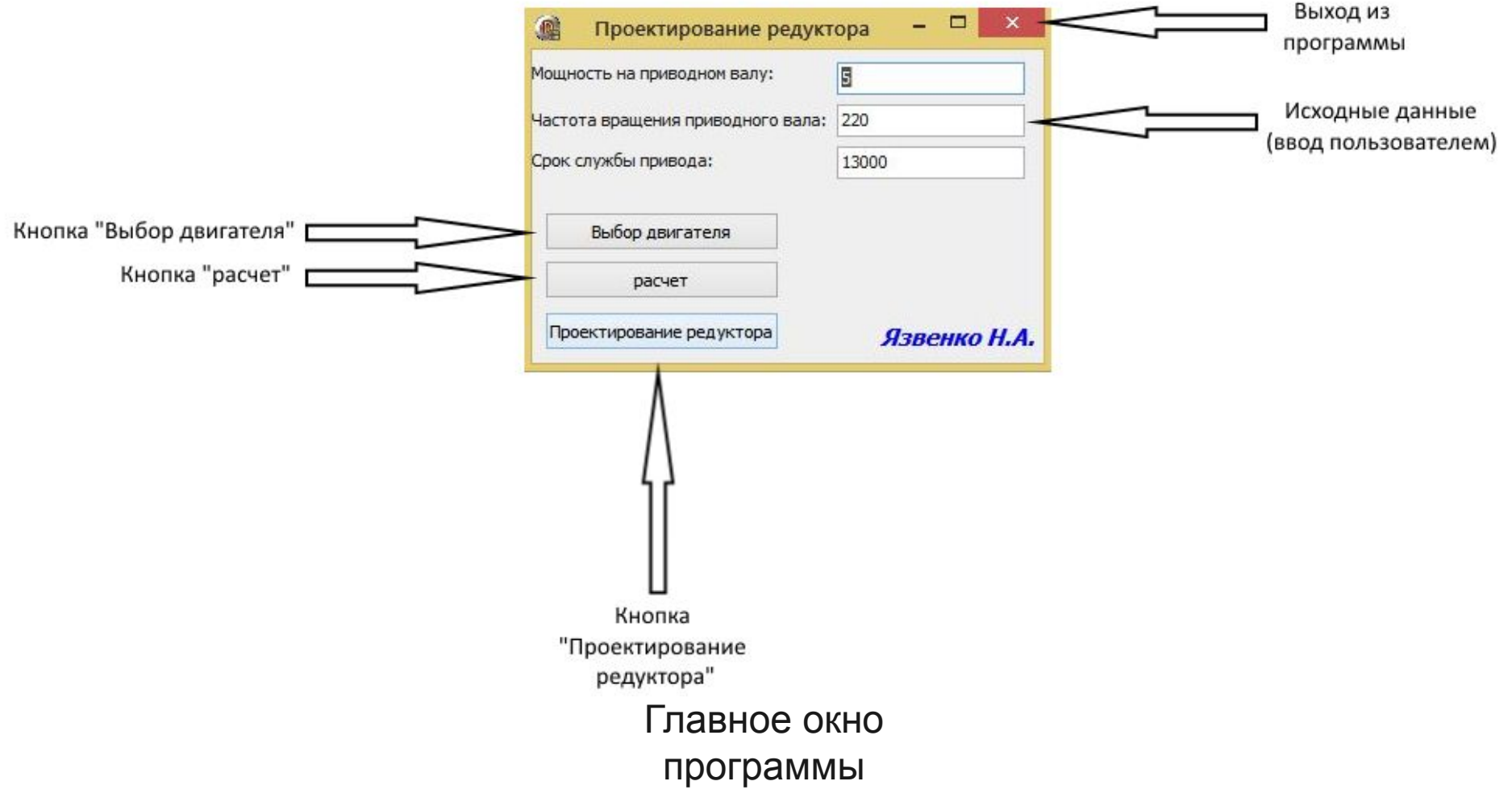

#### Окно «Выбора двигателя»

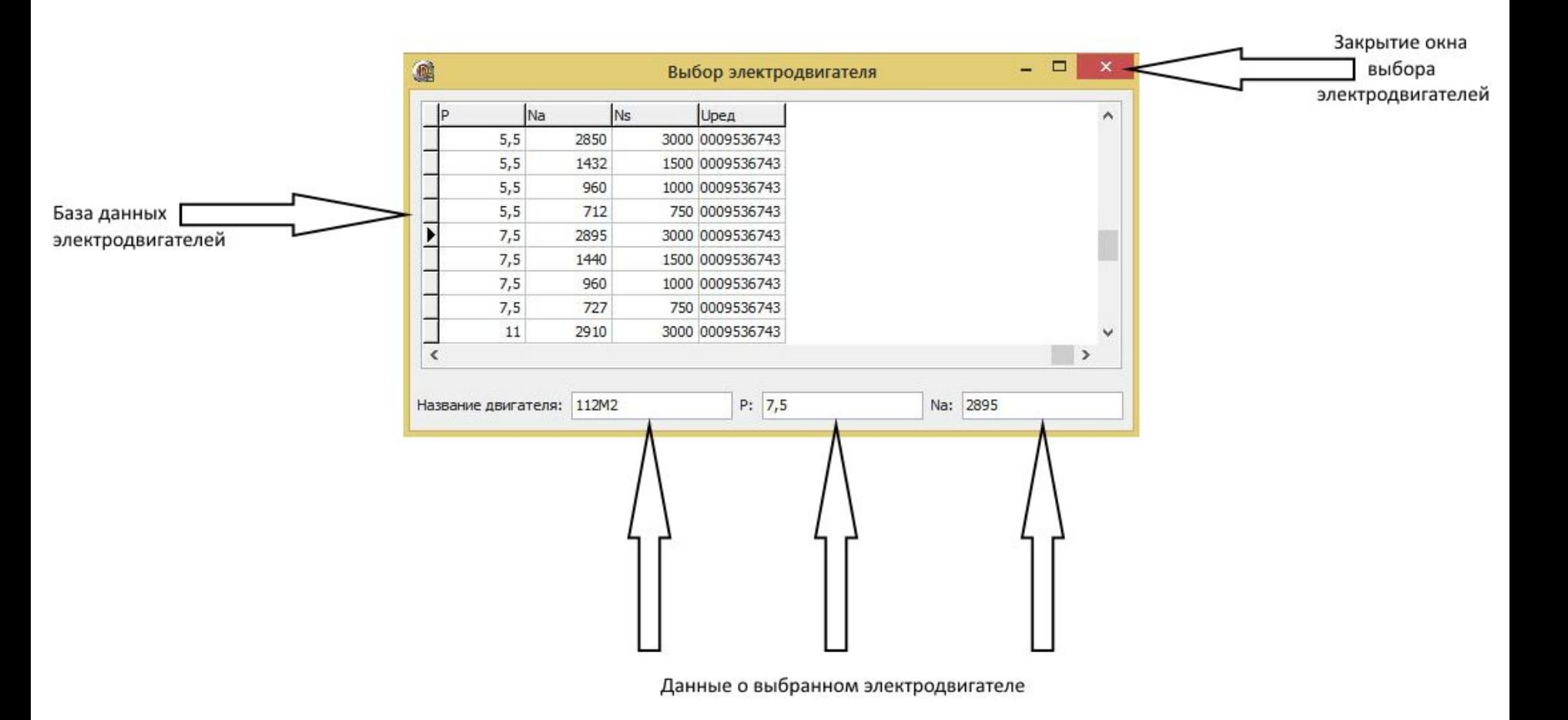

## Окно «расчет»

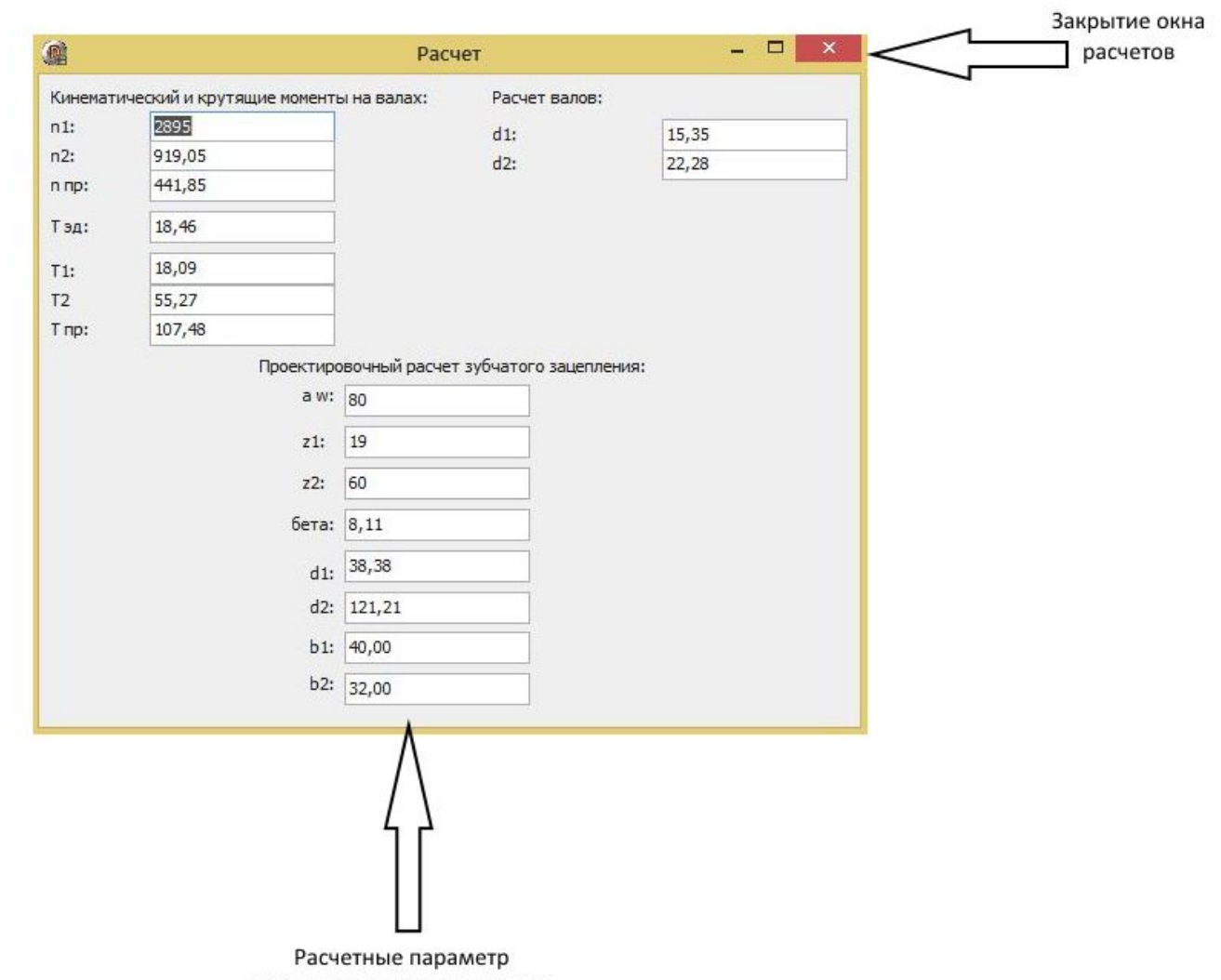

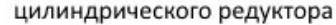

#### Результаты работы САПР

**21**

#### Построение 3D-модели в Autodesk Inventor.

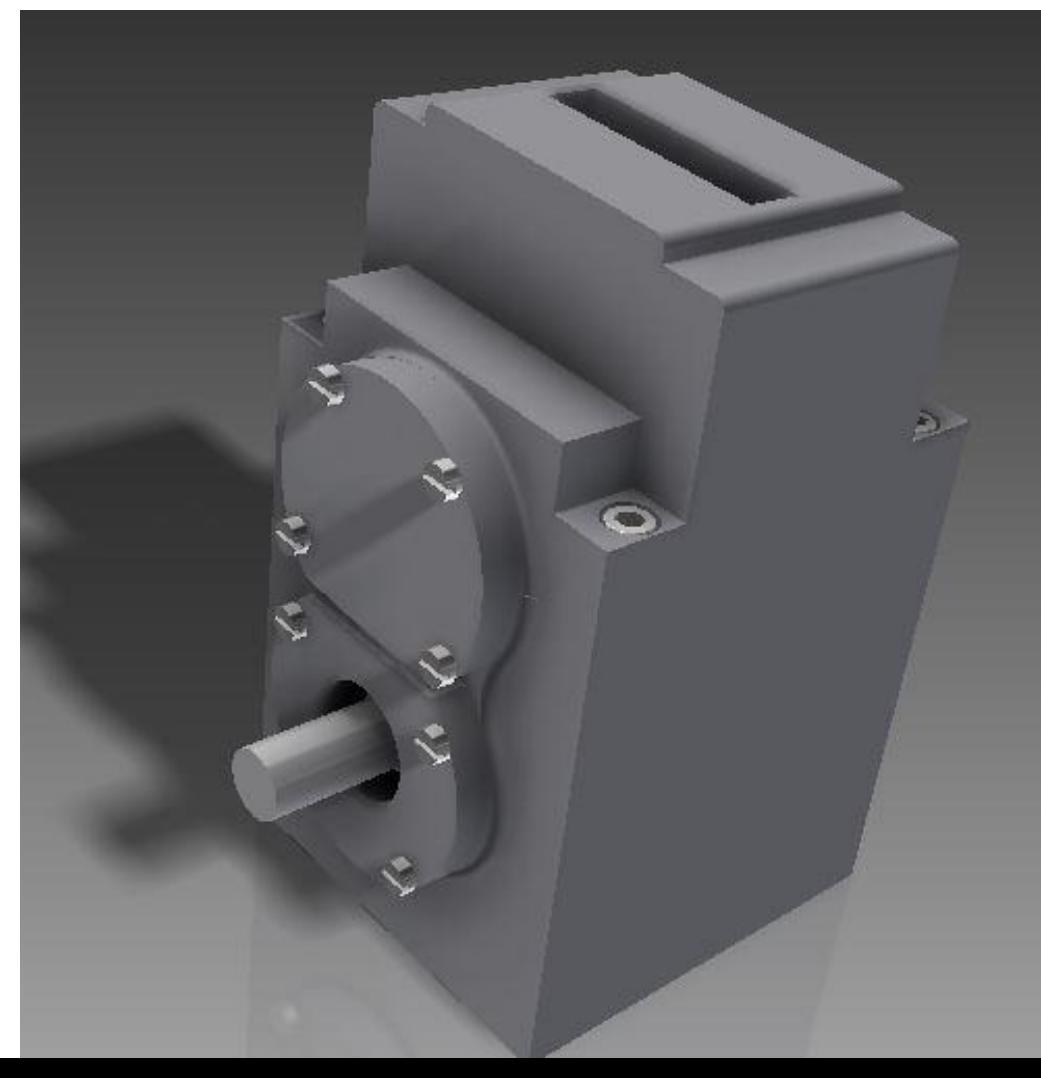

#### Заключение

- **22**
- Разработаны структурные схемы функционирования САПР, которые отражают движение данных между модулями программы.
- Получены навыки работы с переменными параметрами и способами их задания в Autodesk Inventor.
- Написана расчетно-управляющая программа в Delphi, обладающая понятным интерфейсом.
- Разработана система автоматизированного проектирования цилиндрического редуктора
- Разработаны все виды обеспечения САПР

## Спасибо за внимание!

**Выполнил:** Язвенко Николай Александрович

**Телефон:** 8-962-139-92-27

**e-mail:** nikolayyazvenko@mail.ru